# ट्रांजेक्शन एंट्री में विभिन्न टाइप और डिटेल्स के साथ प्रोडक्ट नाम का मास्टर सिलेक्शन

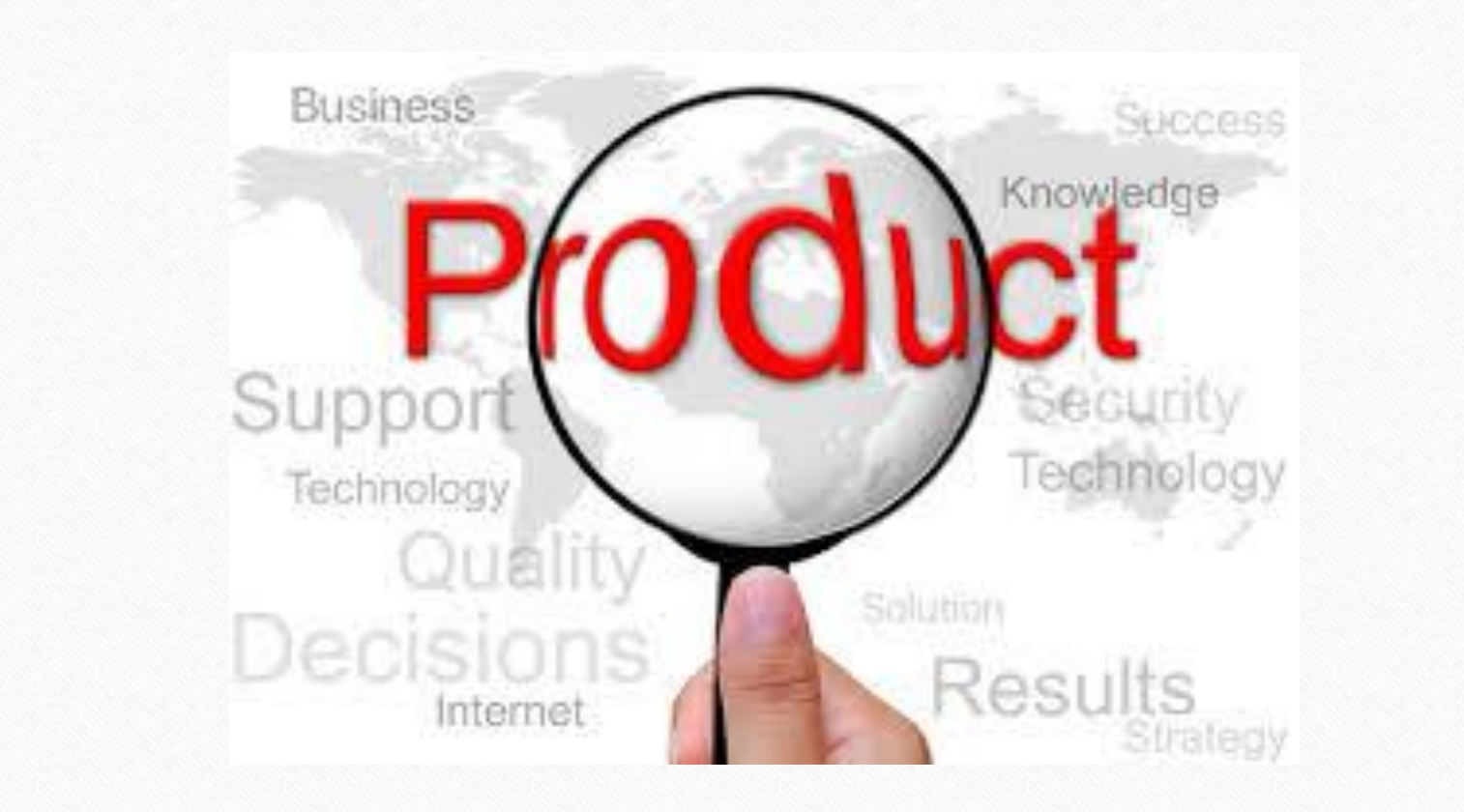

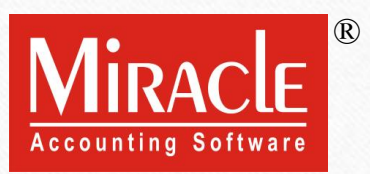

प्रोडक्ट पॉपअप टाइप और डिटेल्स के बारे में 2011 - 2011 2012 12: 2013 12: 2013 12: 2014 12: 2014 12: 2014 12: 20

- िरउचर एांट्ी करते समय, यदि हमें प्रोिक््स कर भसलेक्क्टि भलस्ट चरदहए तो? जैसे की सिर्फ केटेगरी अनुसार प्रोडक्ट्स या फिर ग्रुप अनुसार प्रोडक्ट्स?
	- **\*** उदाहरण के लिए, **केटेगरी अनुसार प्रोडक्ट्स**: केवल वे प्रोडक्ट्स जो एयर कंडीशनर केटेगरी से सर्बांधेत हैं, या वे प्रोडक्ट्स जो केवल टीवी केटेगरी से सर्बांधेत हैं।
	- $\clubsuit$  अन्य उदाहरण **कंपनी अनुसार प्रोडक्ट्स**: सैमसंग ग्रुप में समाविष्ट प्रोडक्ट्स का लिस्ट या सोनी ग्रुप में समाविष्ट प्रोडक्ट्सै का लिस्ट।
- \*\* यदि वाउचर एंट्री के दौरान हमें प्रोडक्ट सिलेक्शन में अधिक डिटेल्स जैसे की प्रोडक्ट रेट या प्रोडक्ट के क्लोजिंग स्टॉक की आवश्यकता हो तो?
- <u>❖</u> यूज़र, वाउचर एंट्री में, प्रोडक्ट के ड्रोप-डाउन लिस्ट को कस्टमाइज कर सकता है। कैसे?
- \* इन दोनों सवालों के समाधान में, मिरेकल में एक सेटअप बनाया गया है।
- आइए एक के बाद एक देखते हैं।

#### $\text{Setup} \rightarrow \text{Company}$  Setup

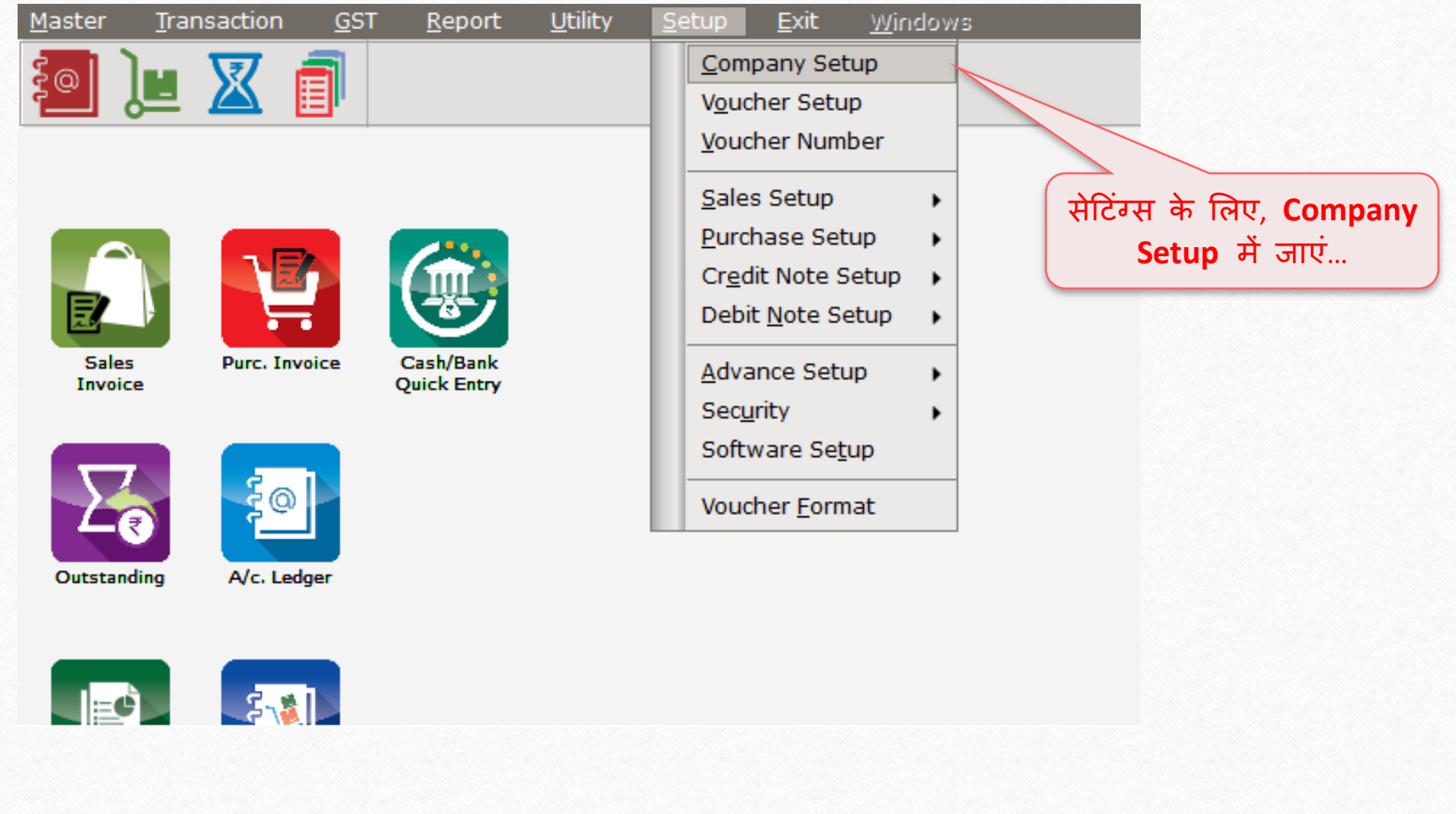

 $\overline{3}$ 

#### Setup → Company Setup → Master Setup 4

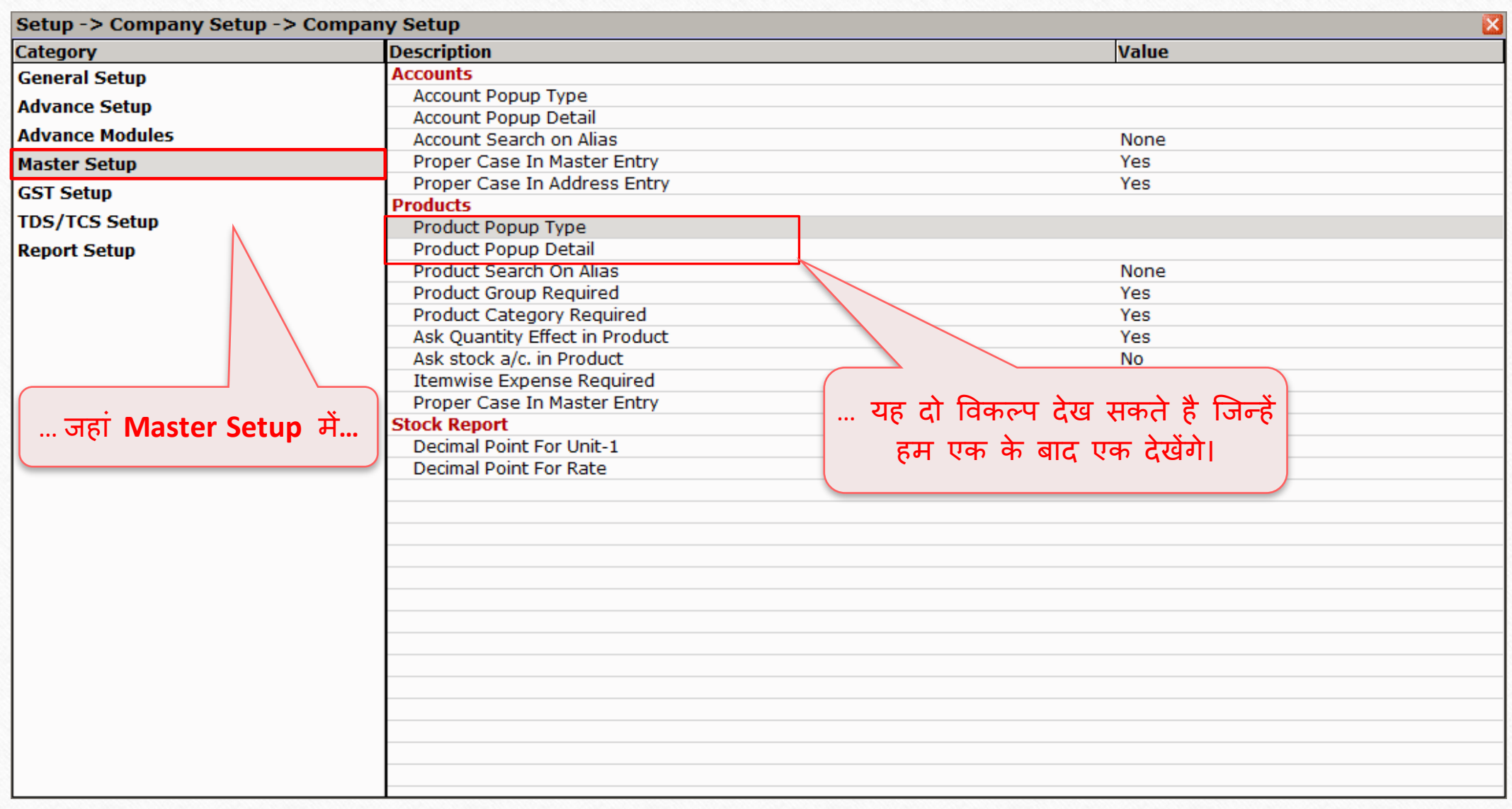

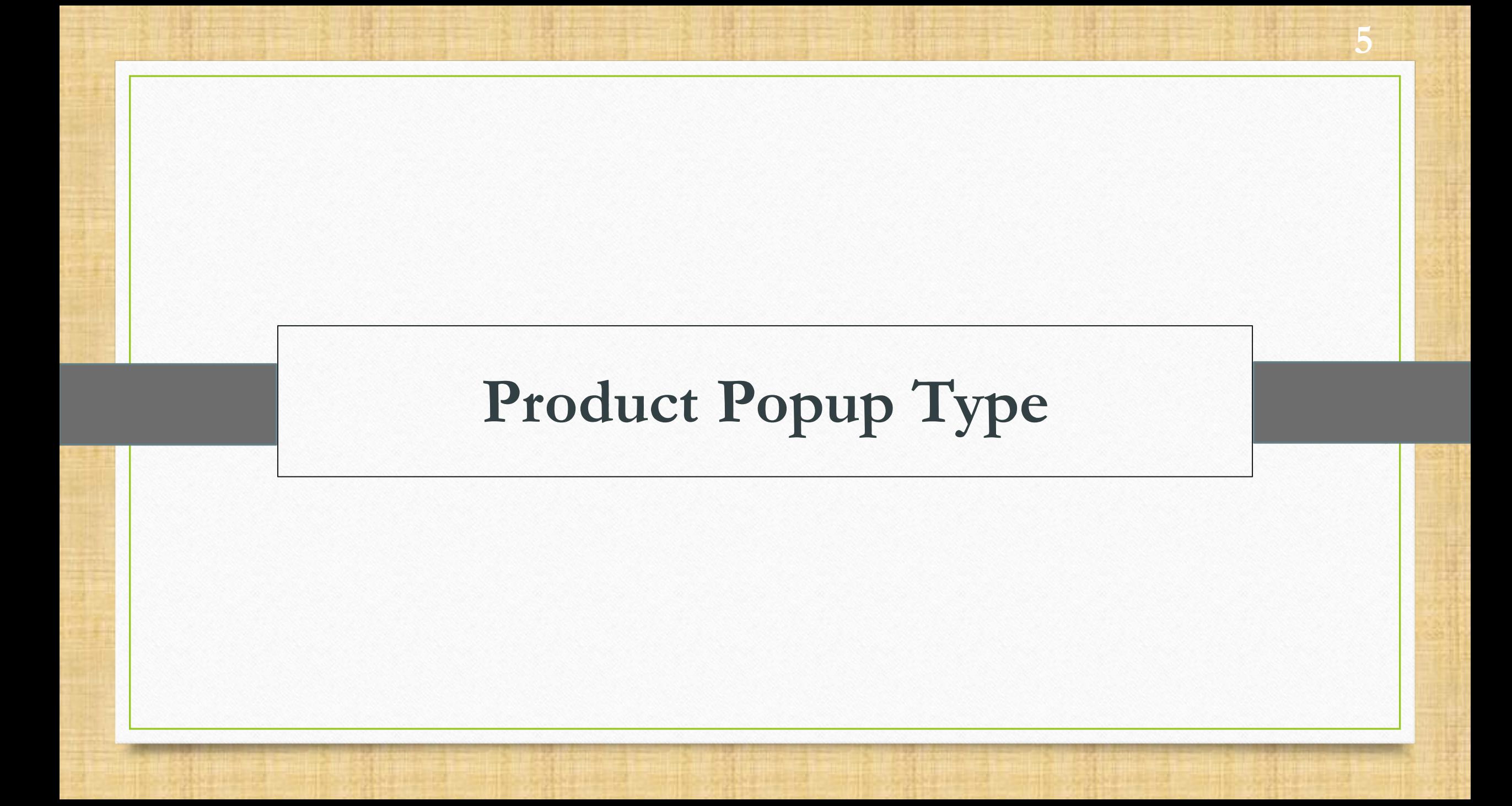

#### Product Popup Type 6

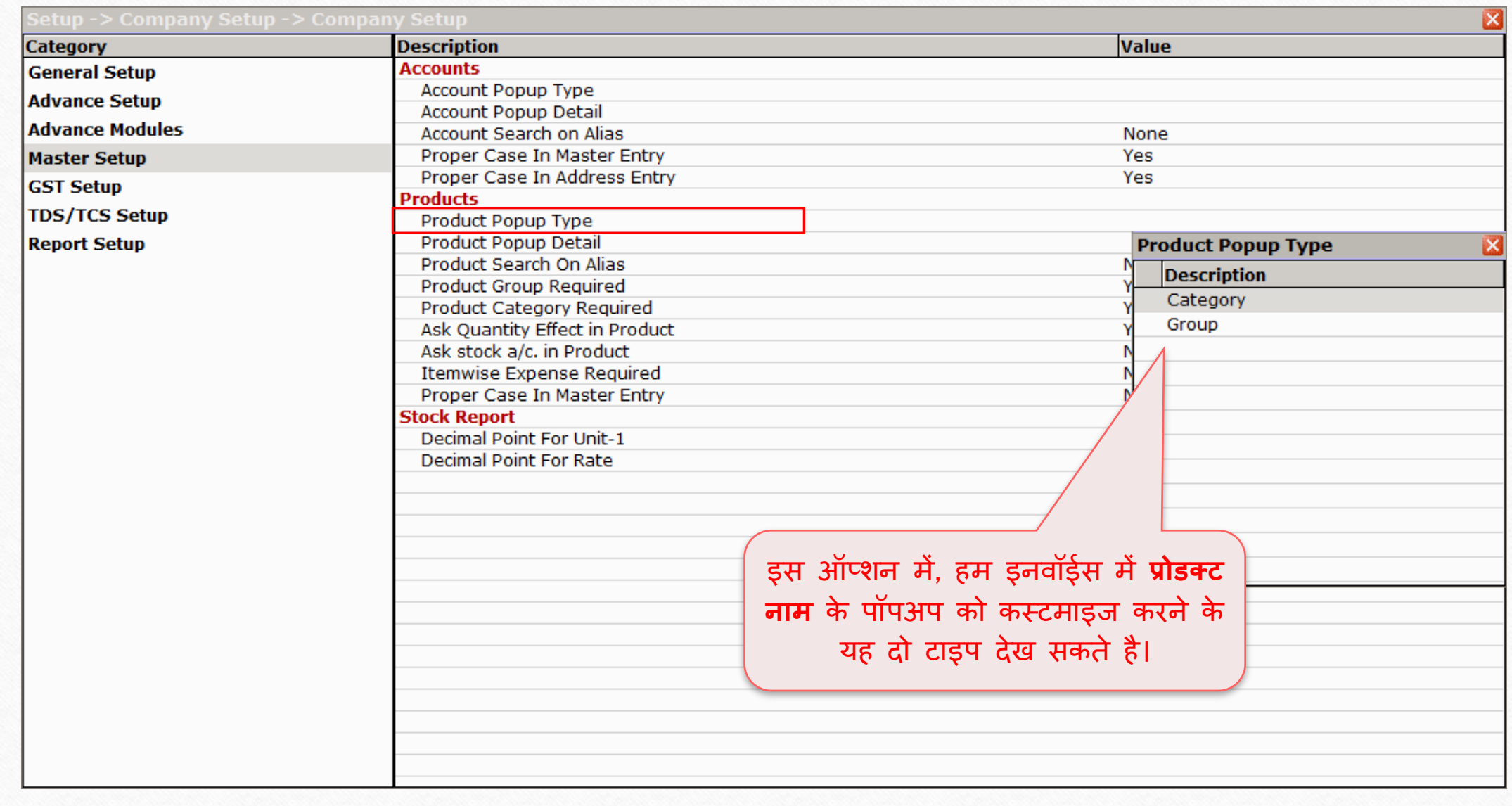

#### Product Popup Type 7

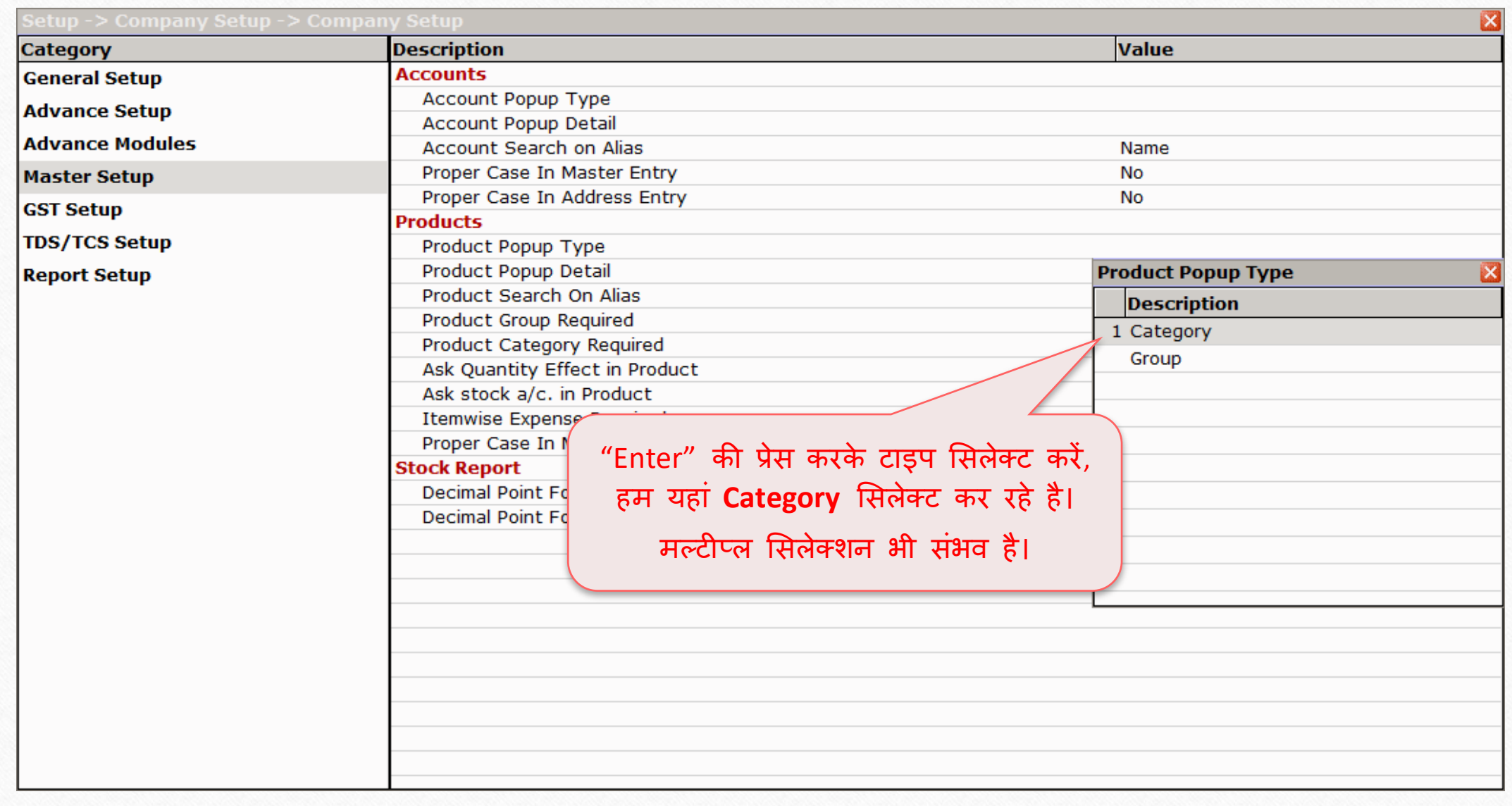

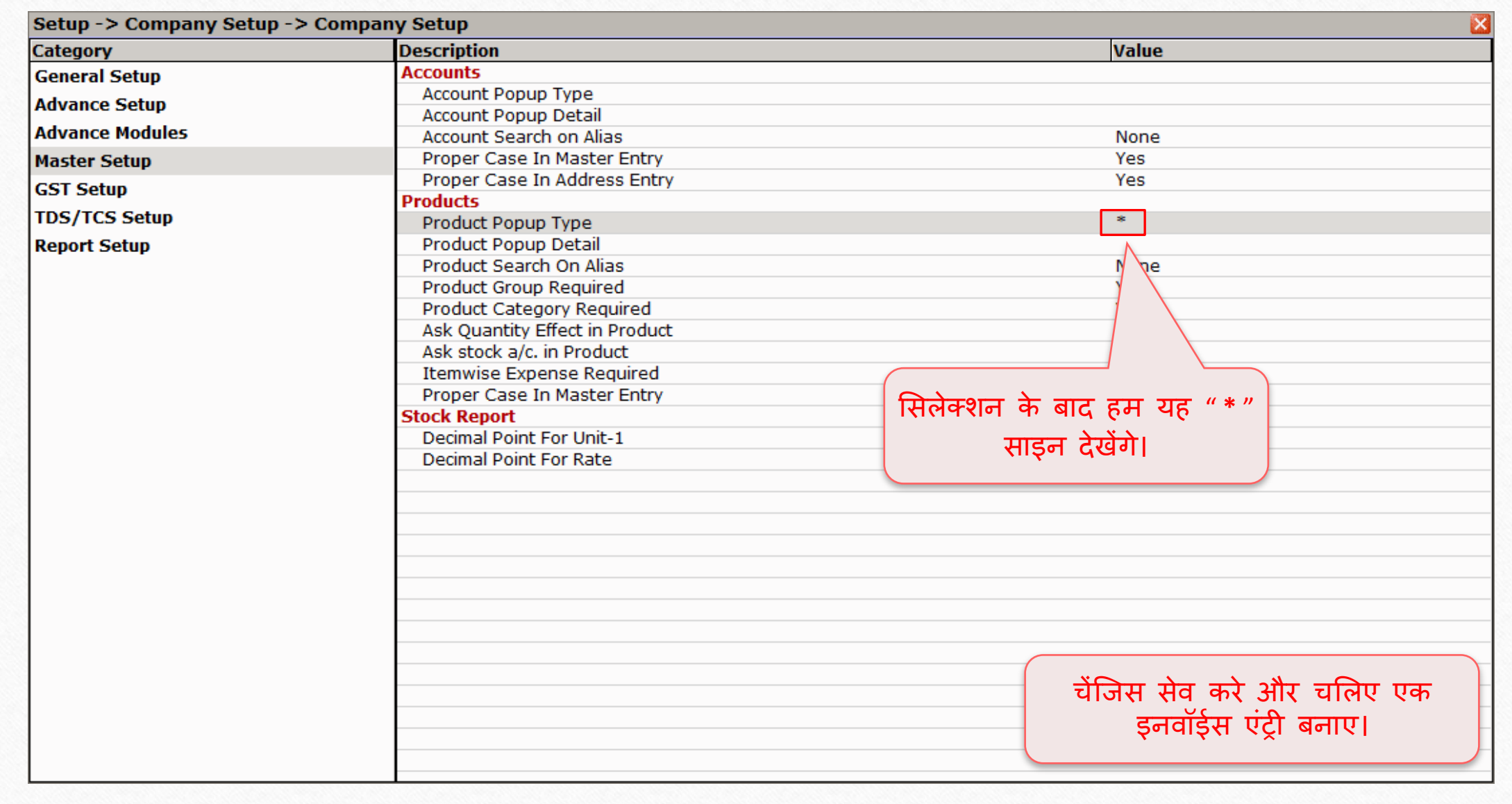

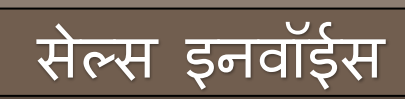

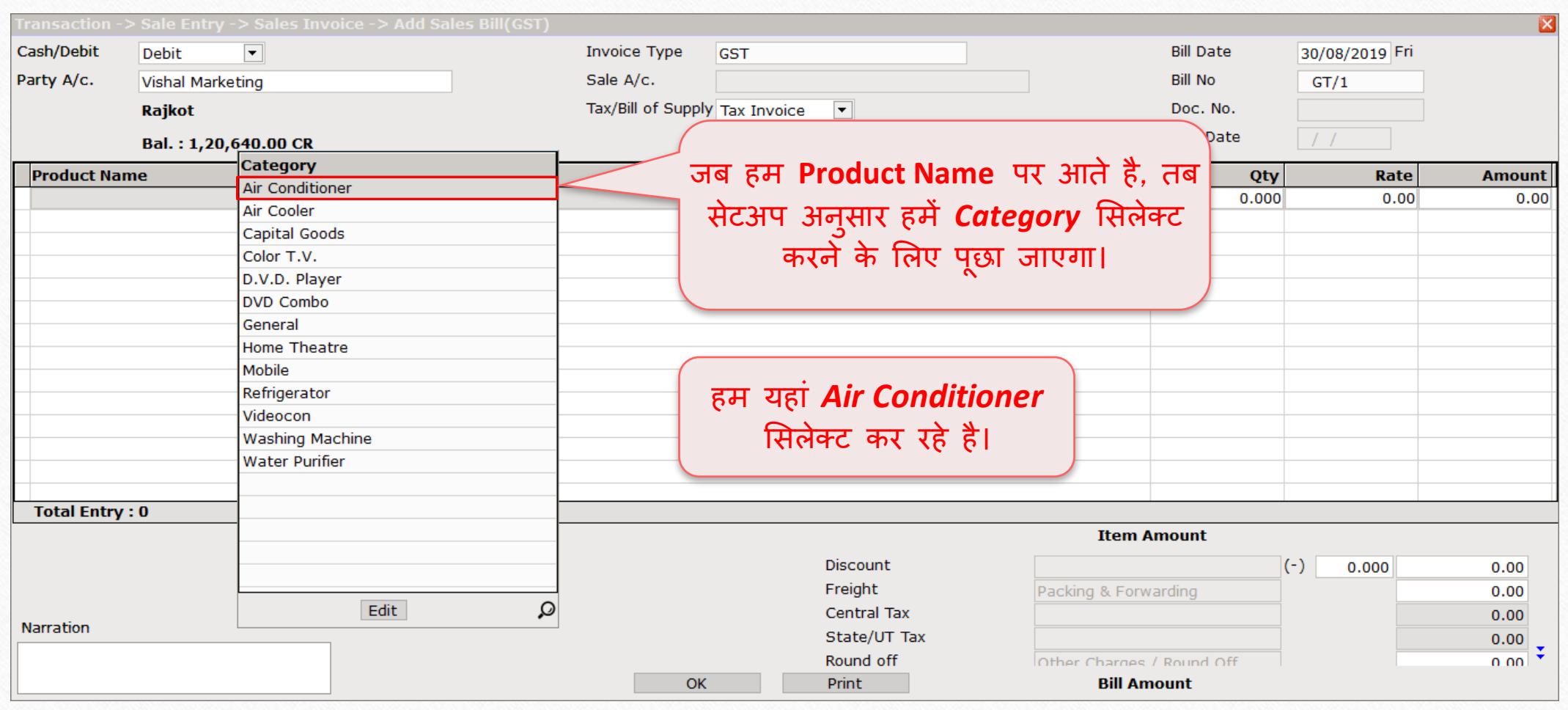

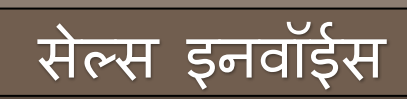

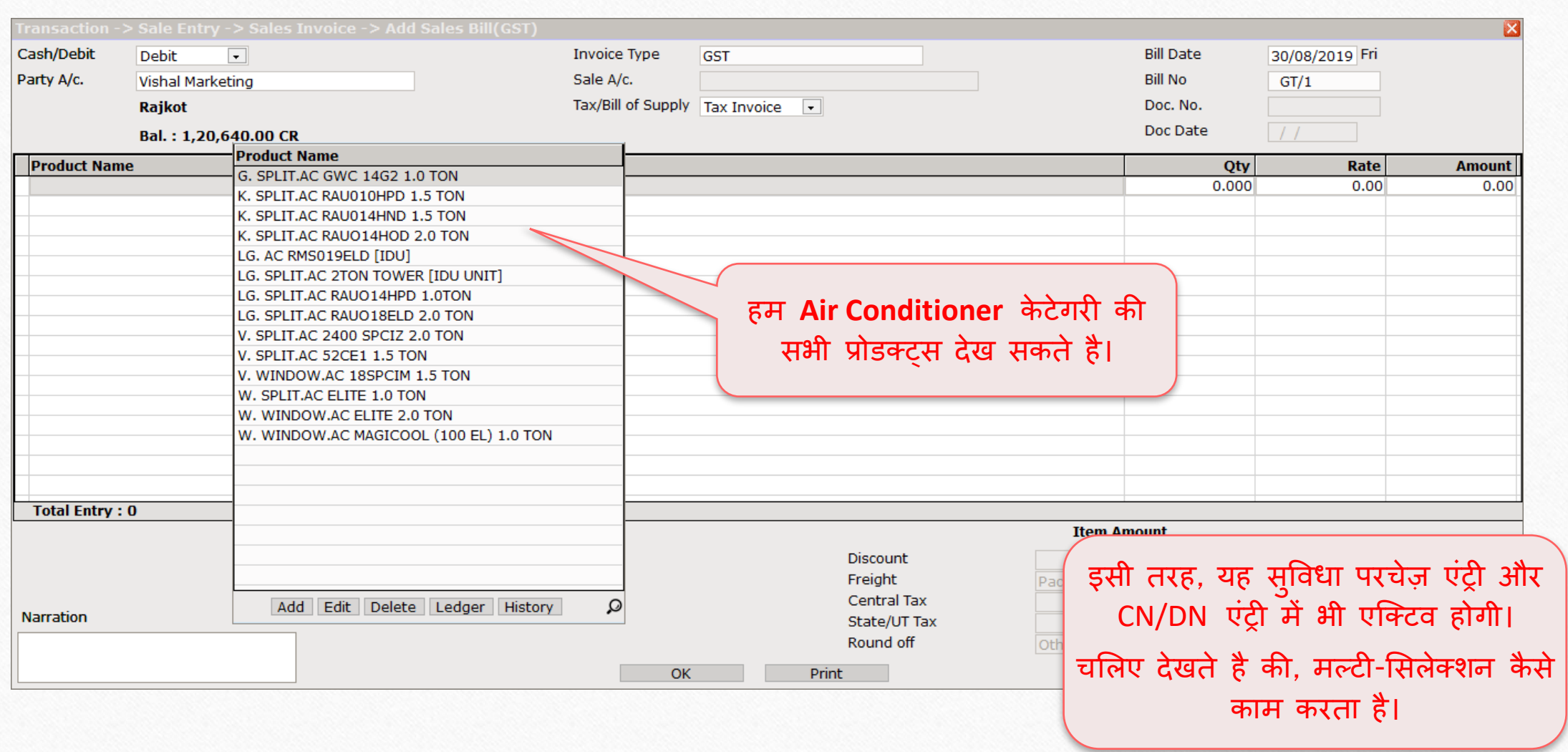

# **प्रोडक्टट पॉपअप टाइप का मल्टी-ससलेक्टशन: कं पनी अन ुसार** प्रोडक्ट लिस्ट

**11**

### Product Popup Type

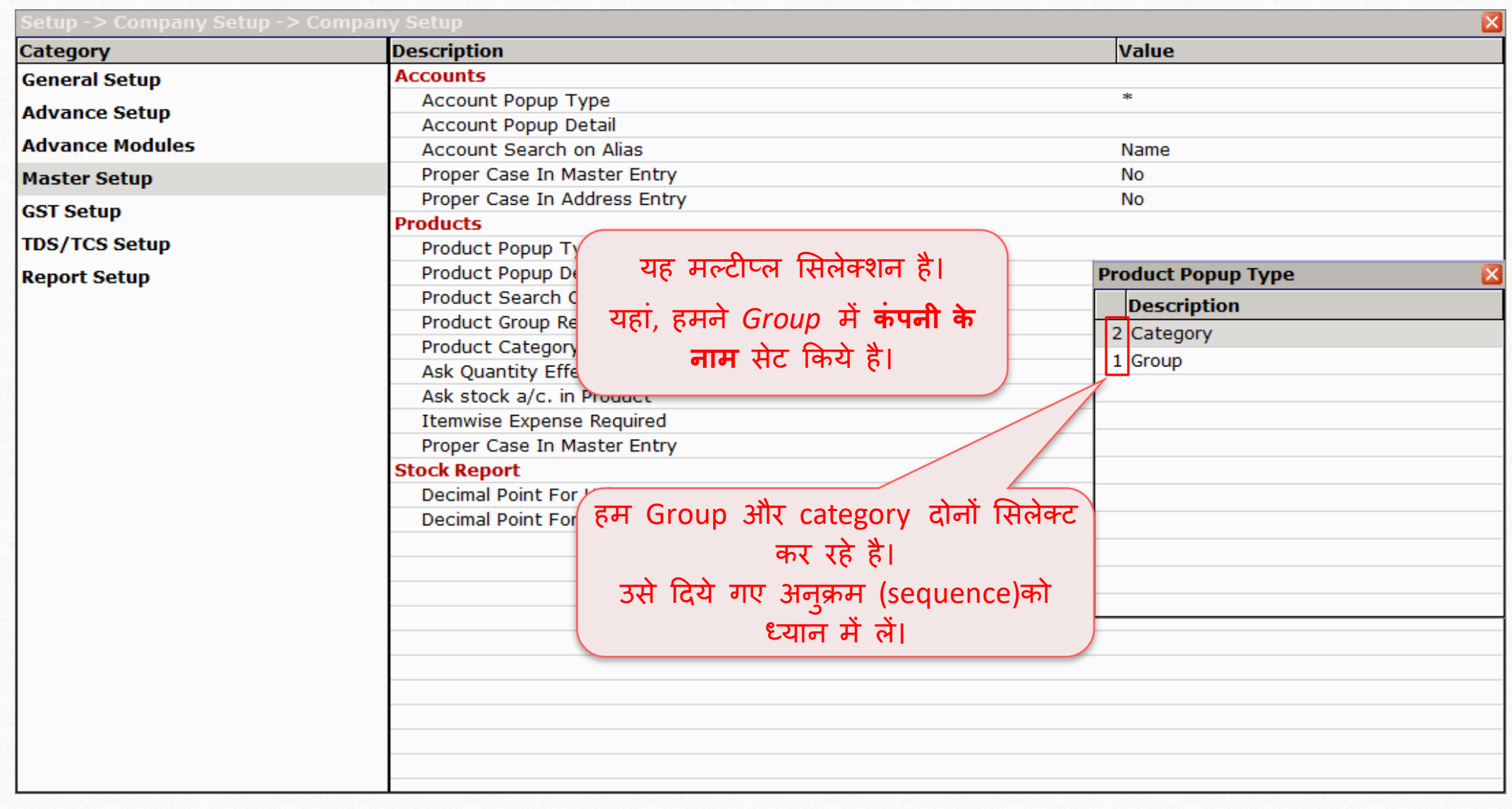

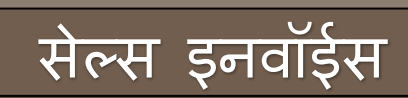

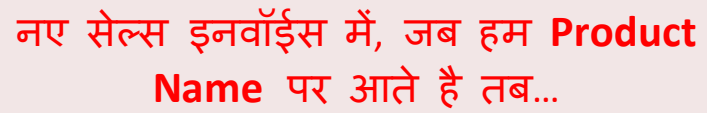

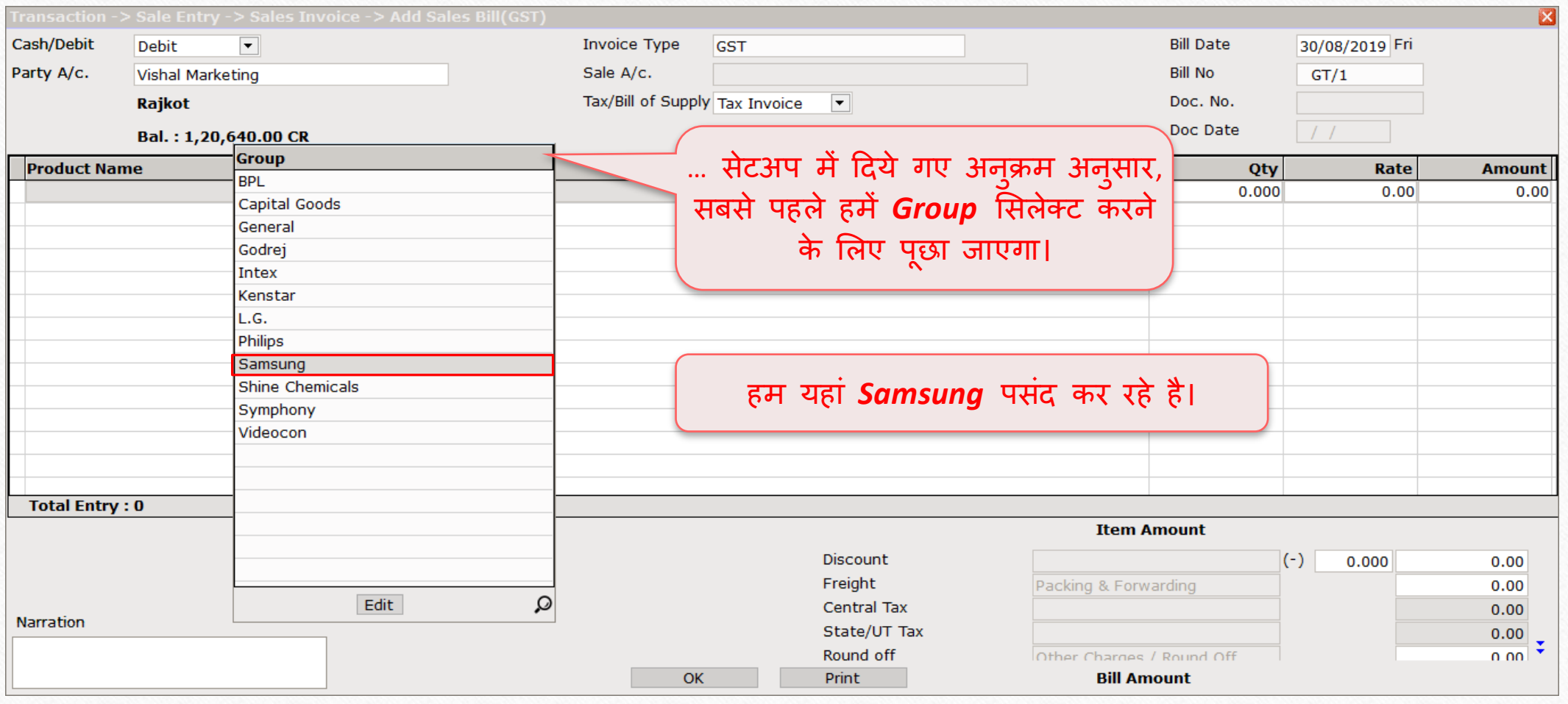

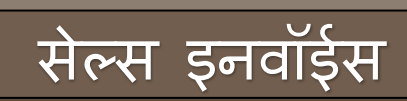

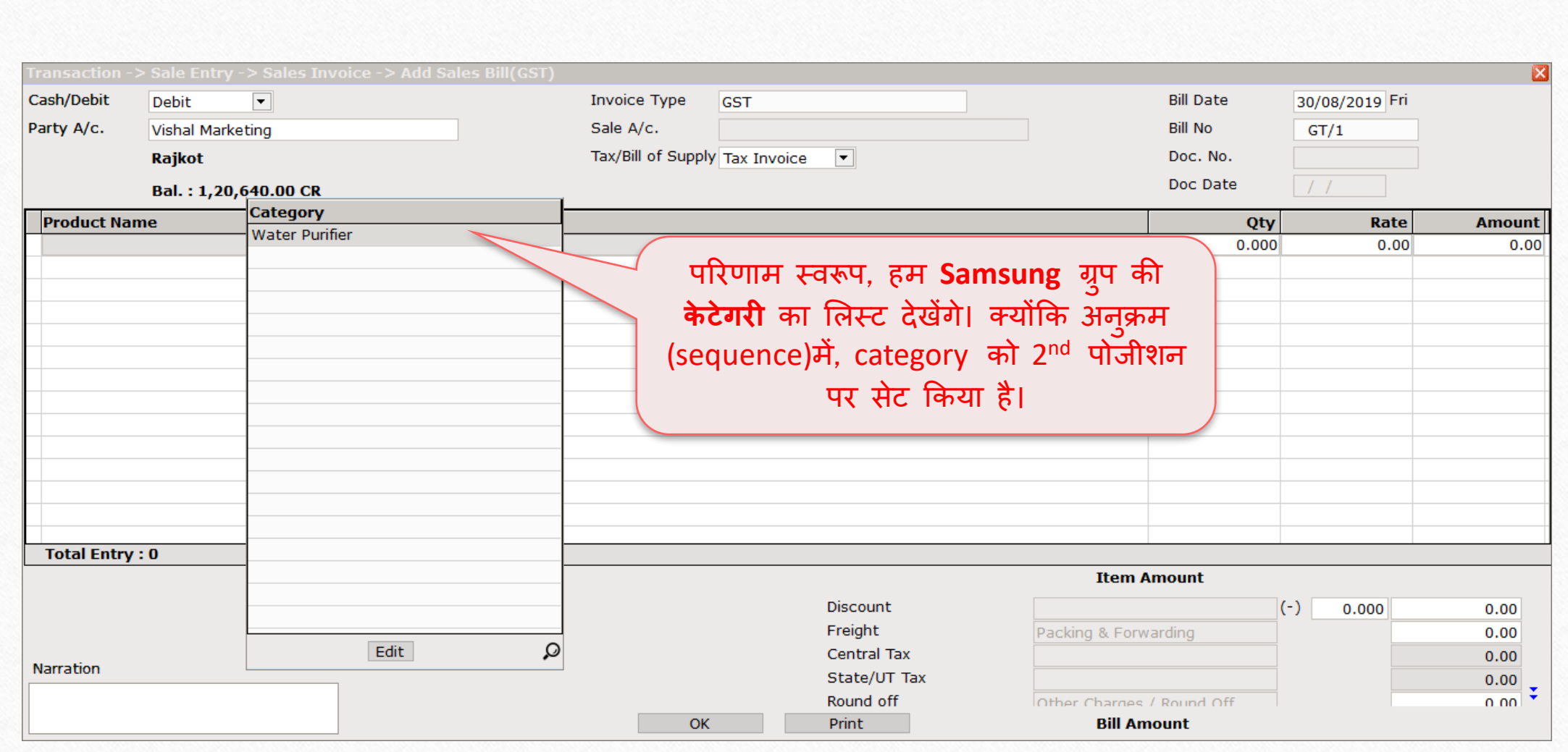

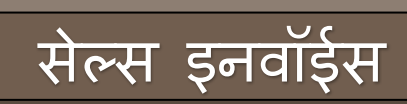

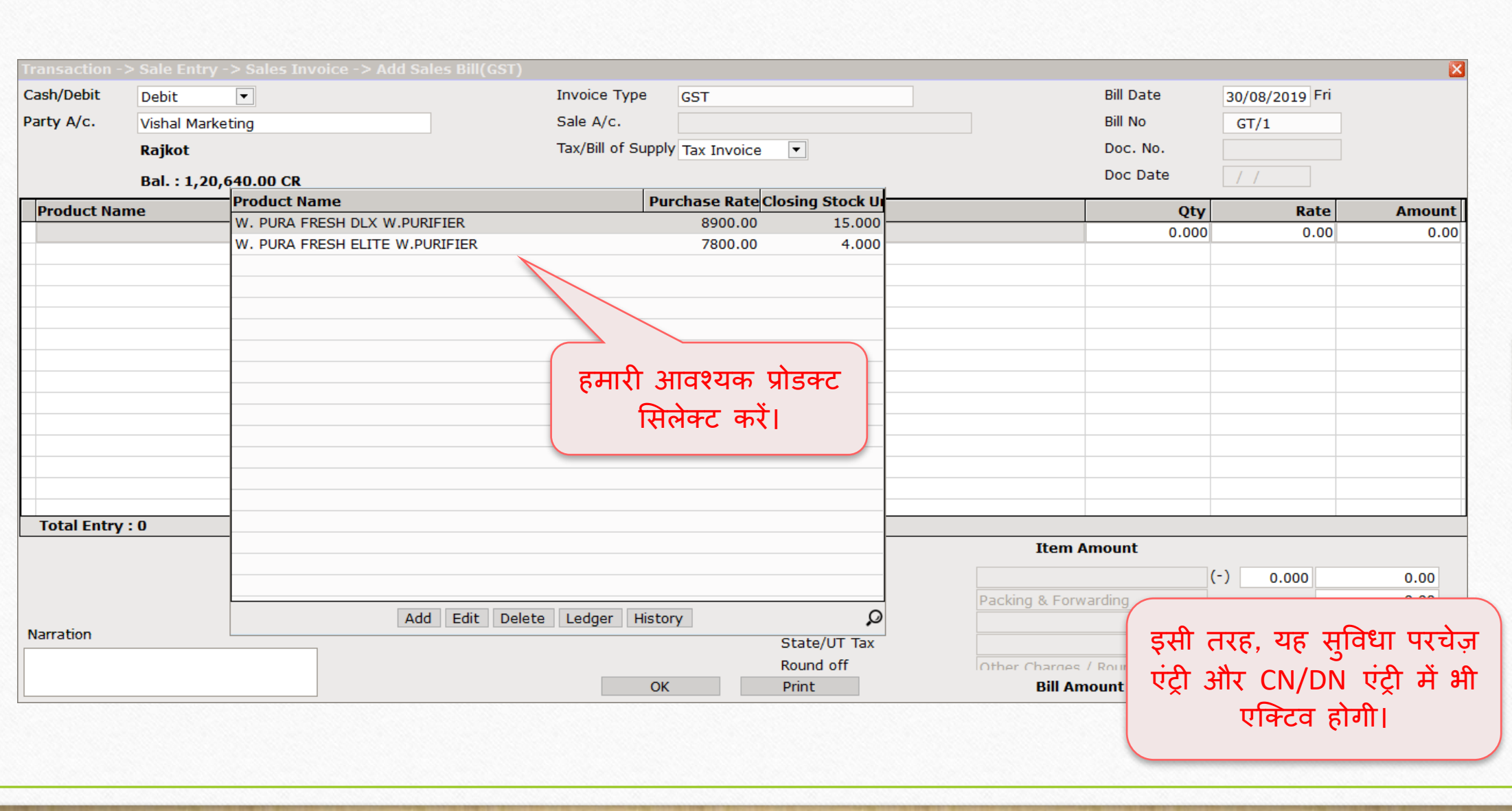

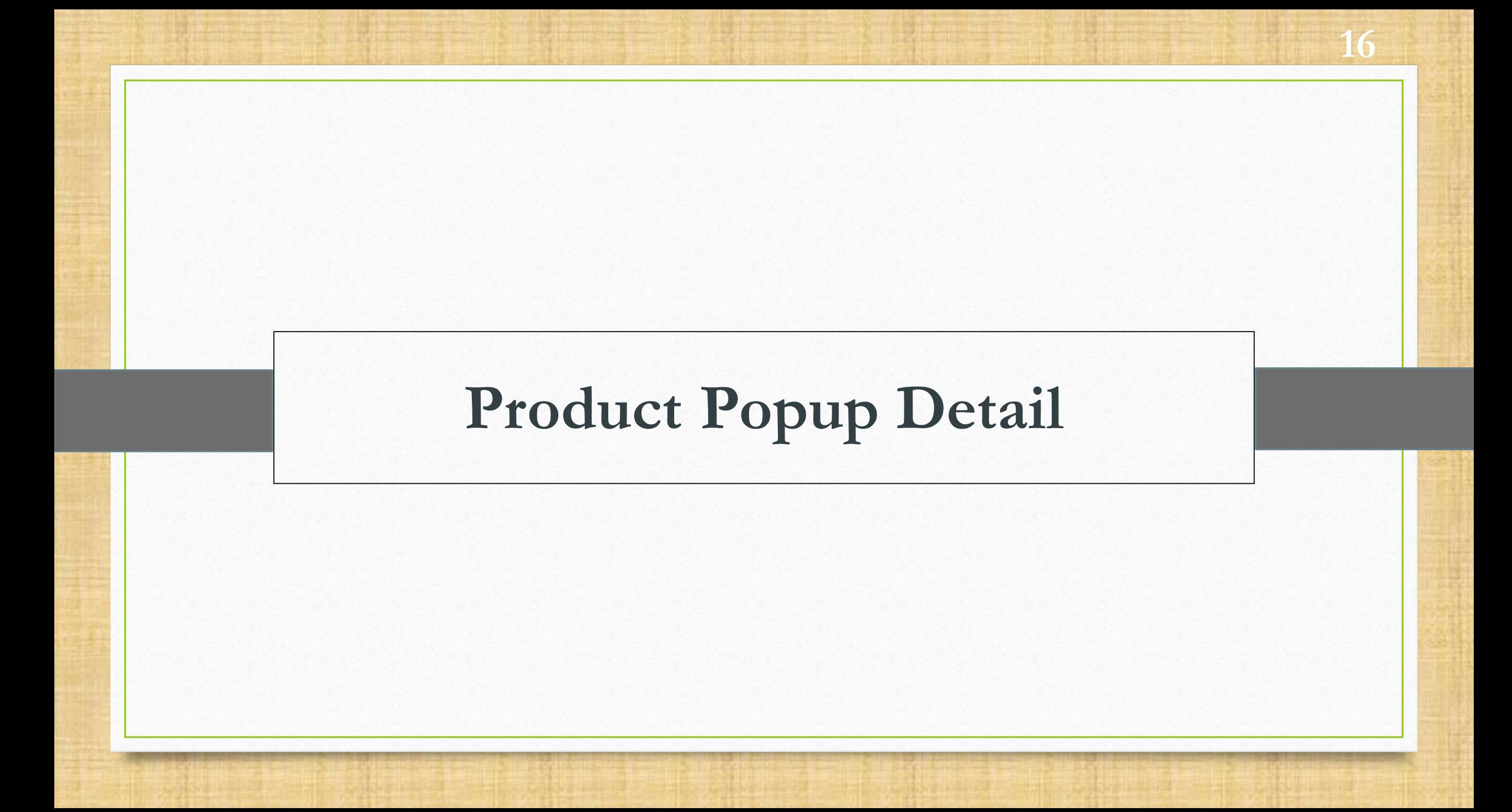

#### $\text{Setup} \rightarrow \text{Compary}$  Setup  $\rightarrow$  Master Setup 17

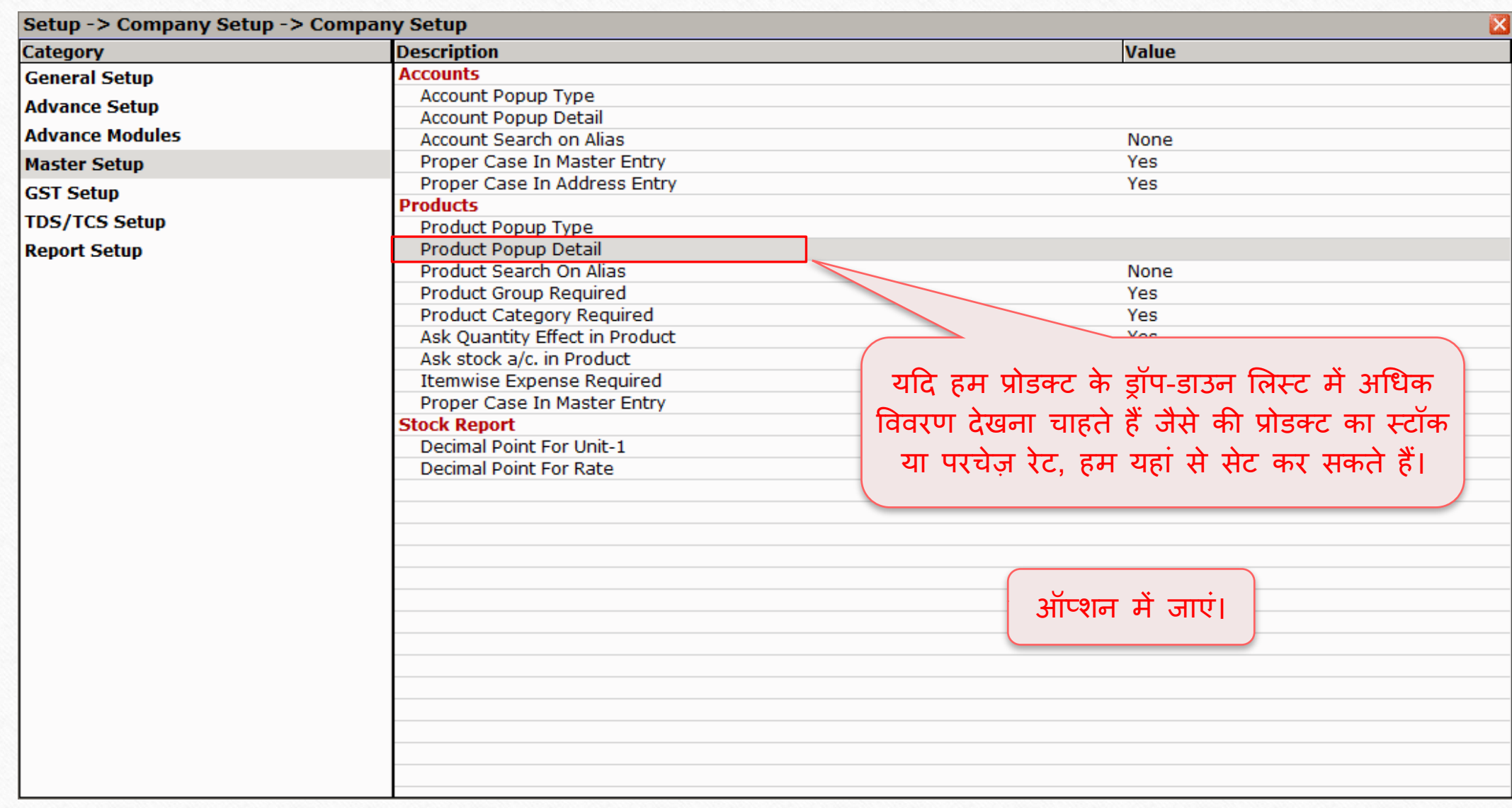

#### Product Popup Detail 18

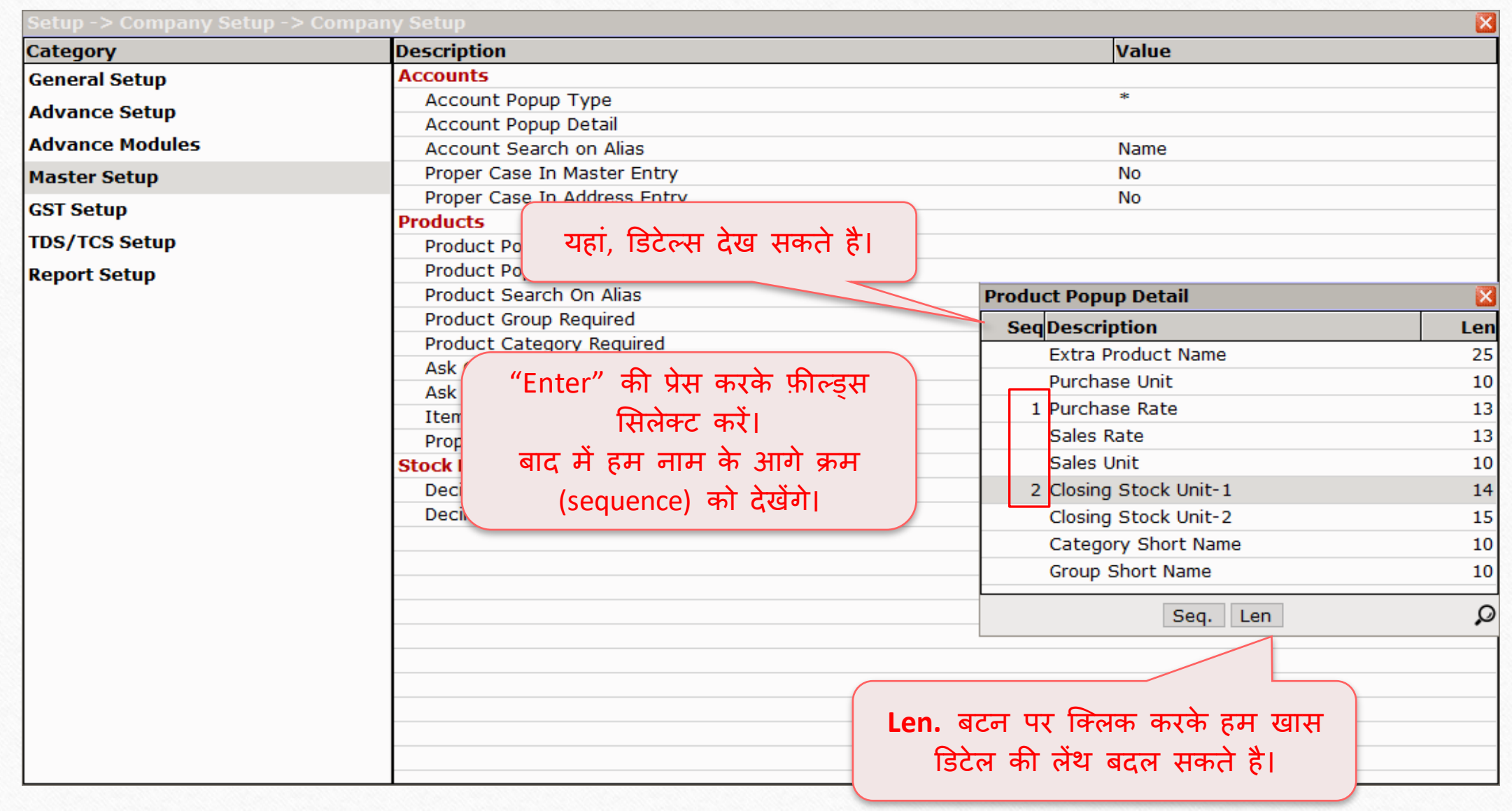

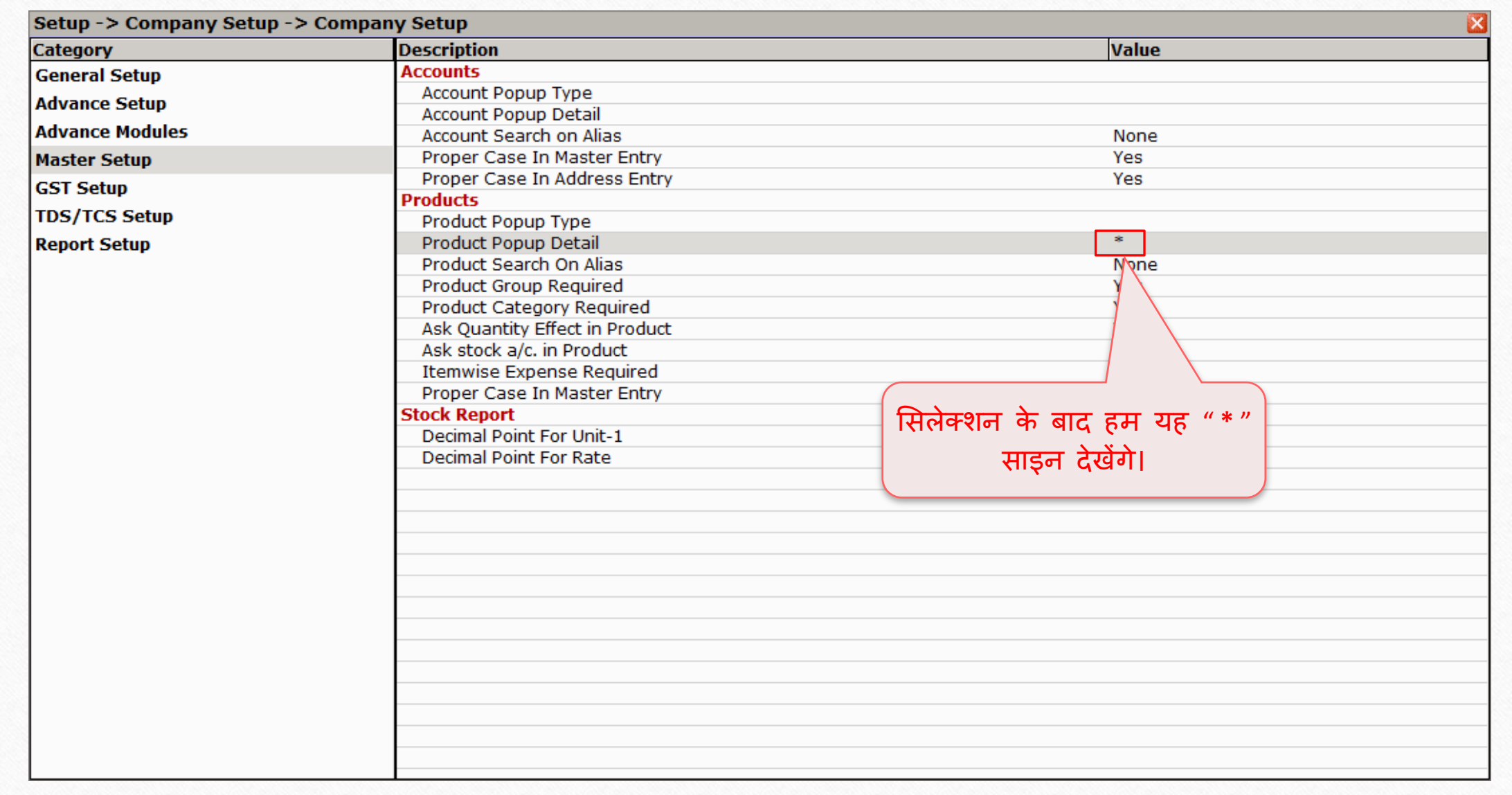

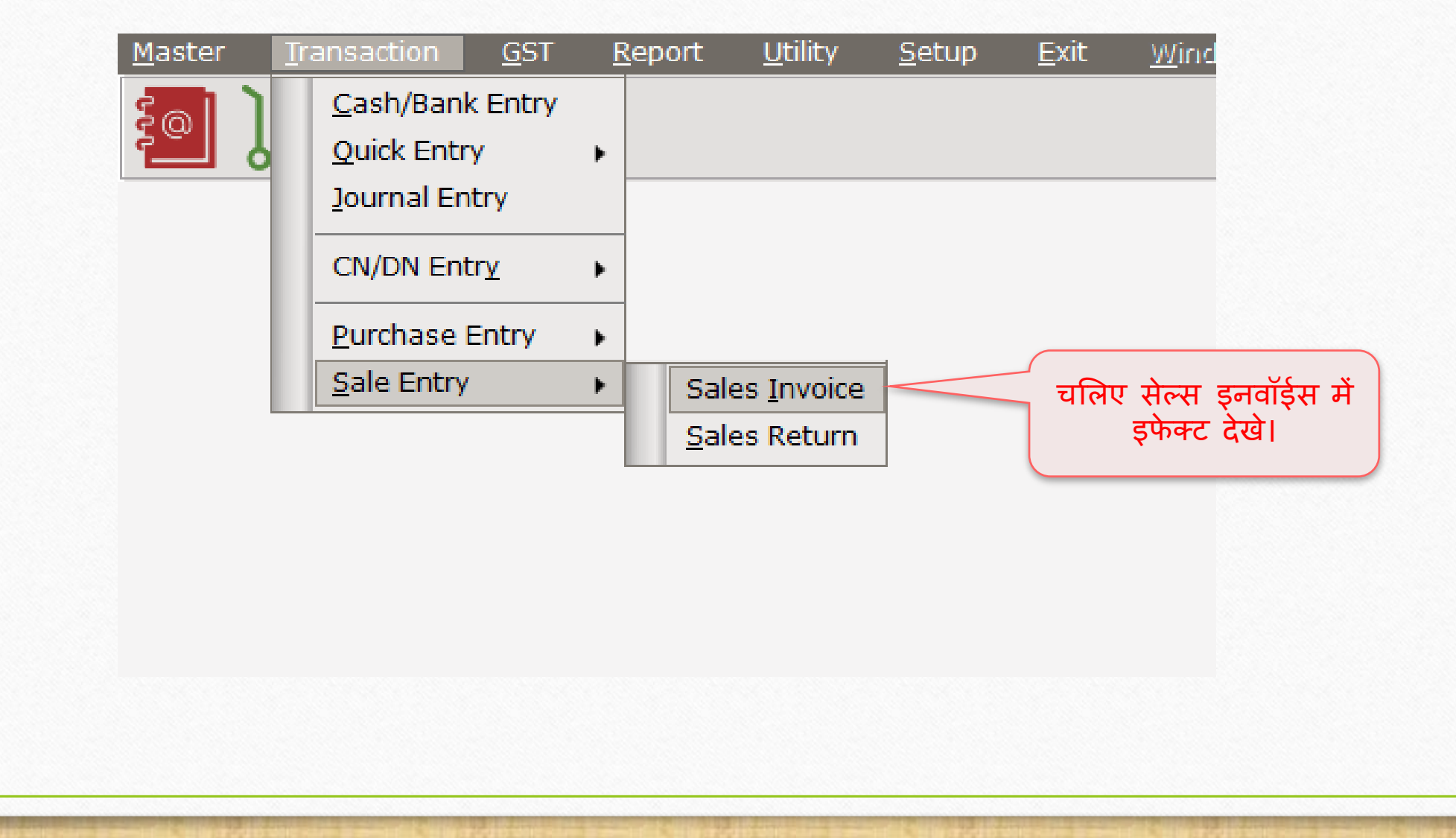

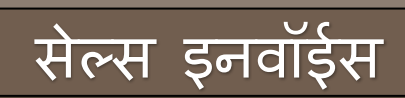

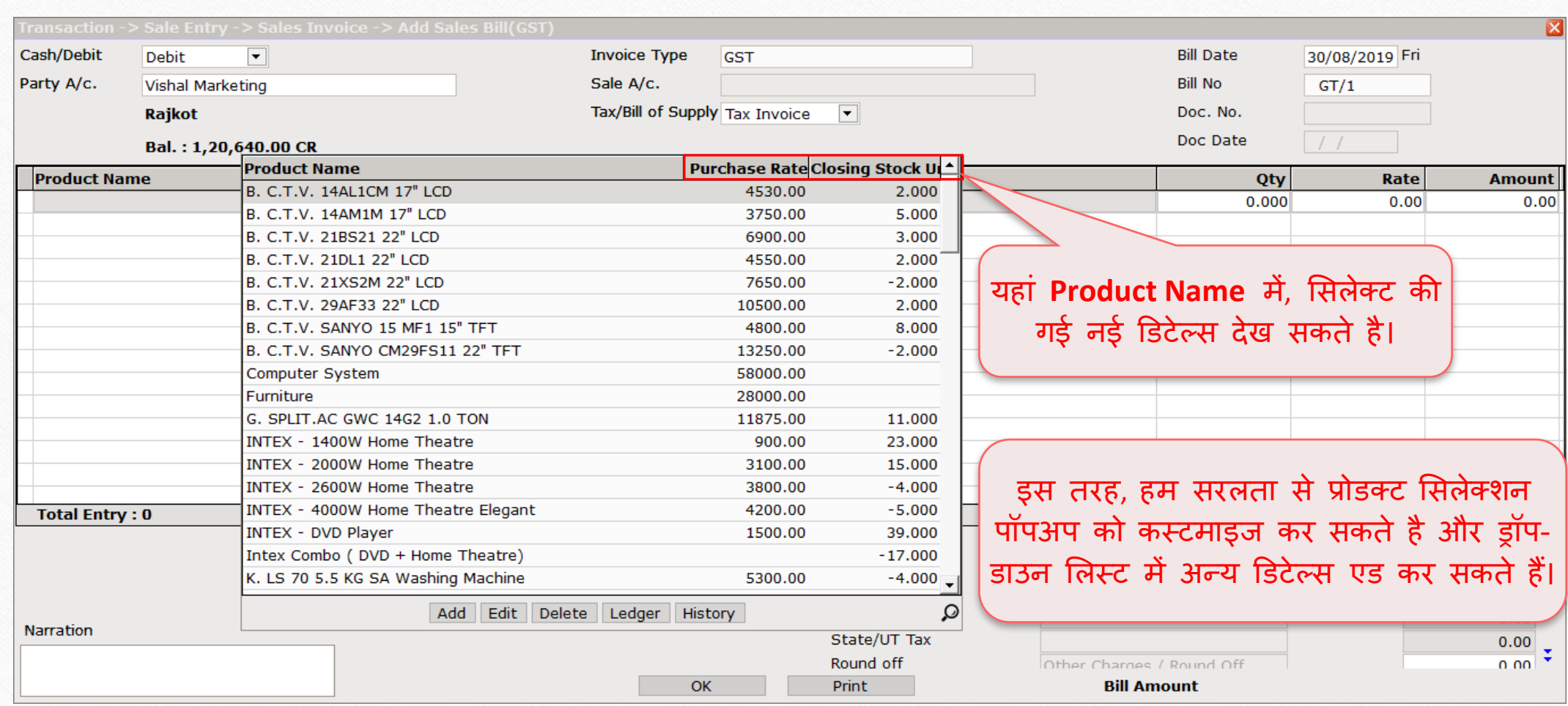

## हाँ, यह बहुत आसान है …!

#### किसी भी भविष्य की सहायता के लिए, कृपया अपने सॉफ़्टवेयर विक्रेता से सपके करें।

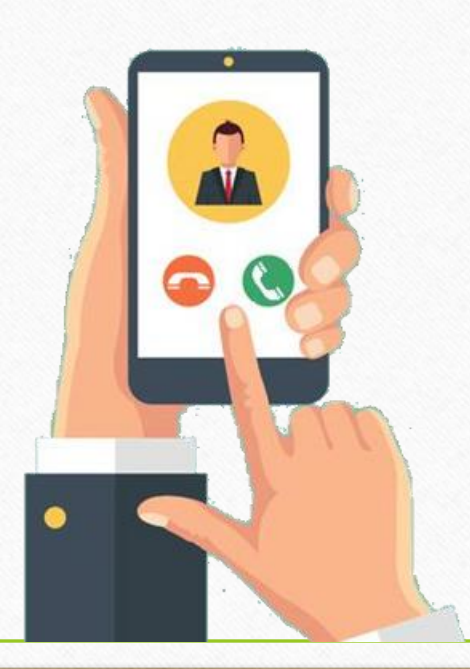

#### **Like and Follow Us!** 23

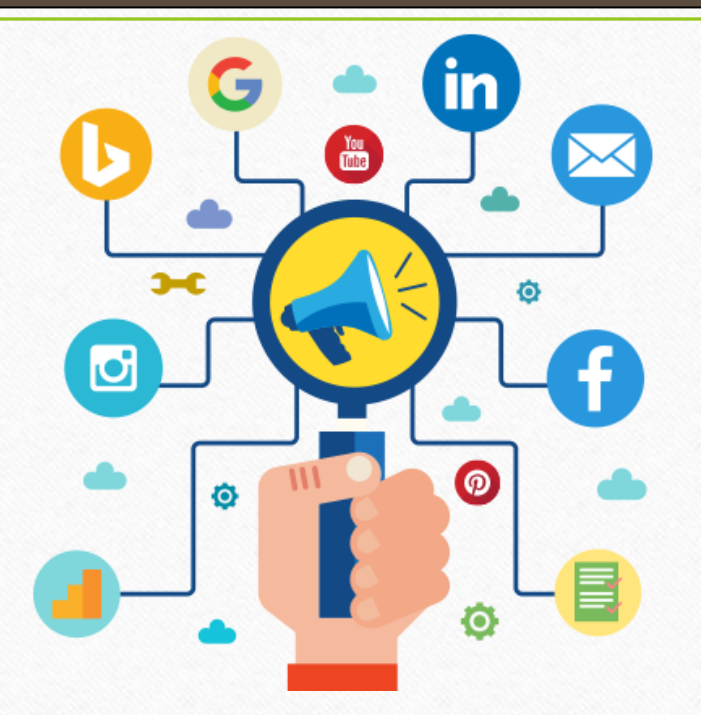

Connect with us on Social Media. We are alive on

**<http://www.facebook.com/miracleaccount> <http://www.instagram.com/miracle.accounting>**  $\left| \text{in} \right|$ **<https://www.linkedin.com/company/miracleaccount> <https://www.youtube.com/channel/UCWB9FJbbVCOPvgWKUdeA31w>**

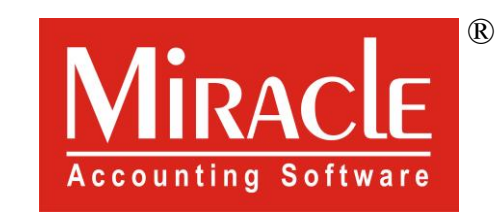

thank you!